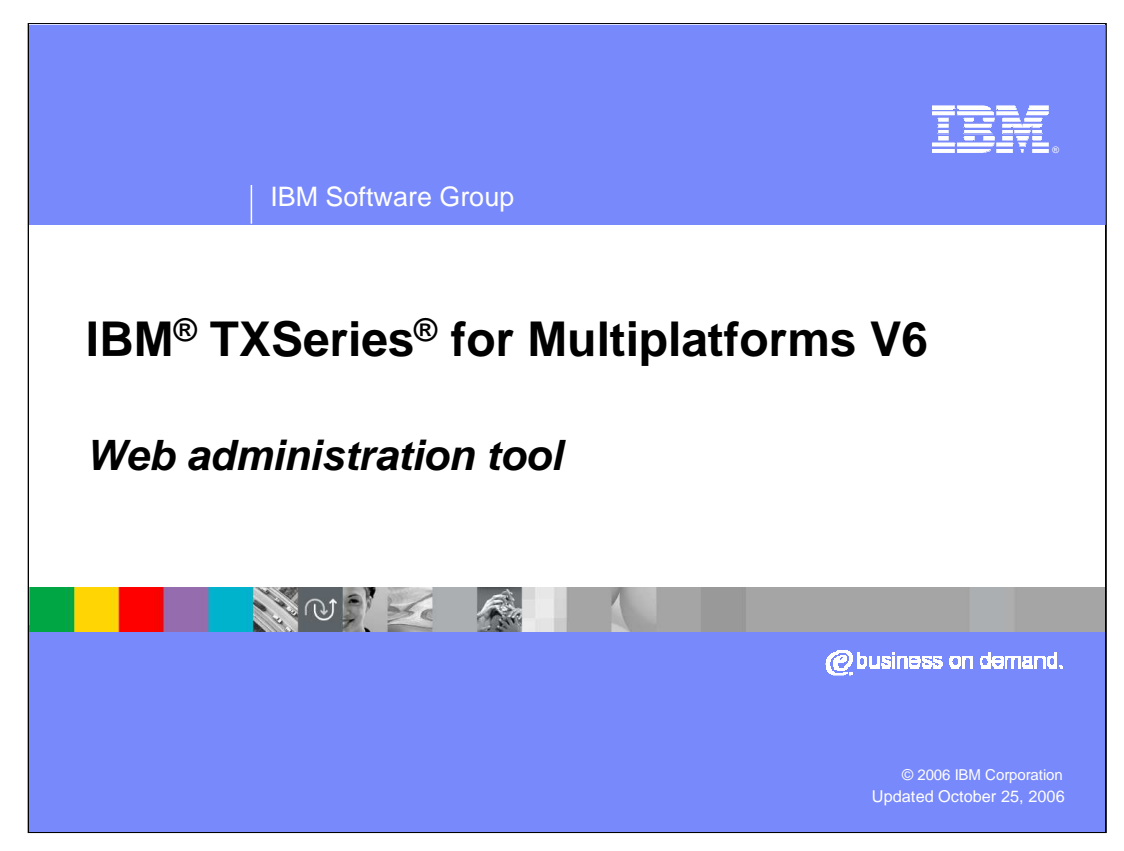

This presentation covers the Web administrative tool for TXSeries version 6.

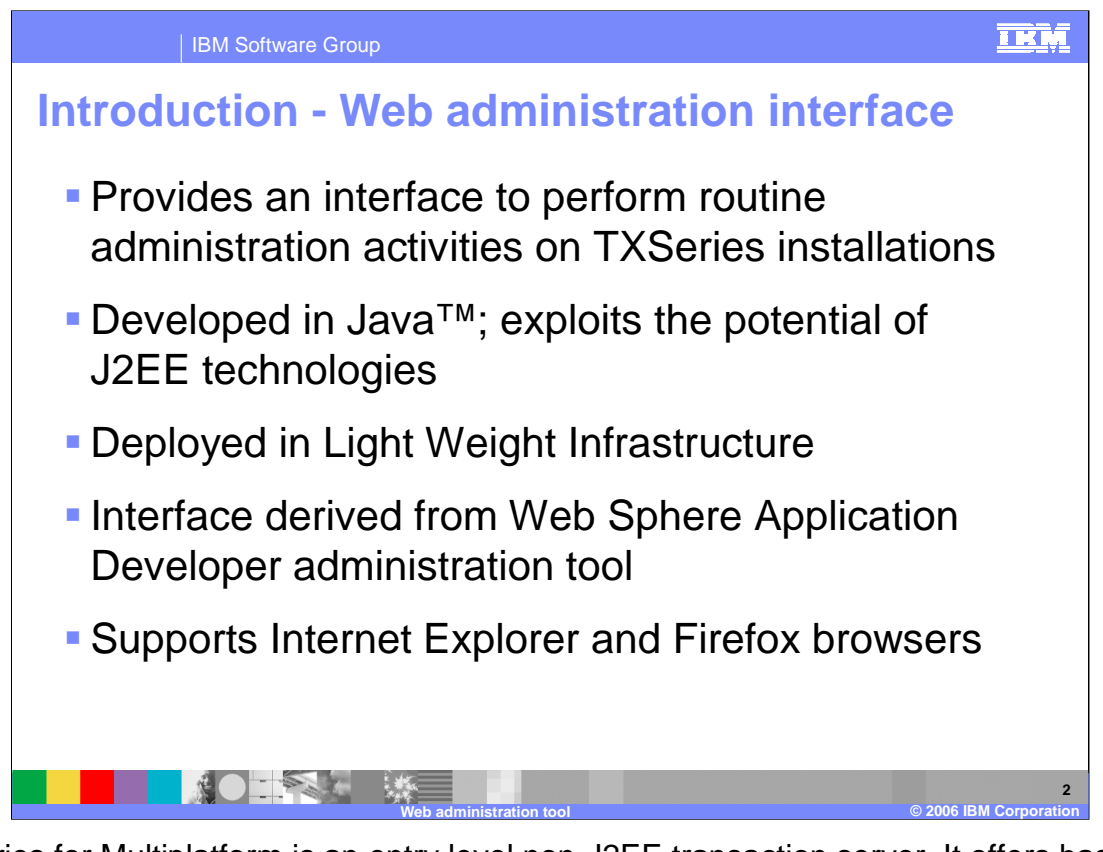

TXSeries for Multiplatform is an entry level non-J2EE transaction server. It offers base level CICS® programming interfaces and allows to embed CICS APIs in programming languages like COBOL, C, C++, PL/1 and Java to create simple solutions for businesscritical transaction processing. It has extensive integration support for many enterprise information systems, including IBM CICS Transaction Server, IMS, DB2®, WebSphere® MQ, and WebSphere Application Server.

The Web administration tool is a server side application in Java and deployed in Light Weight Infrastructure, an IBM framework for deploying J2EE compliant applications..

The TXSeries administrative console GUI is modeled on the WebSphere Administrative console. Some inputs have been taken from the Redbook on CICSPlex SM web interface for mainframes and it follows accessibility guidelines.

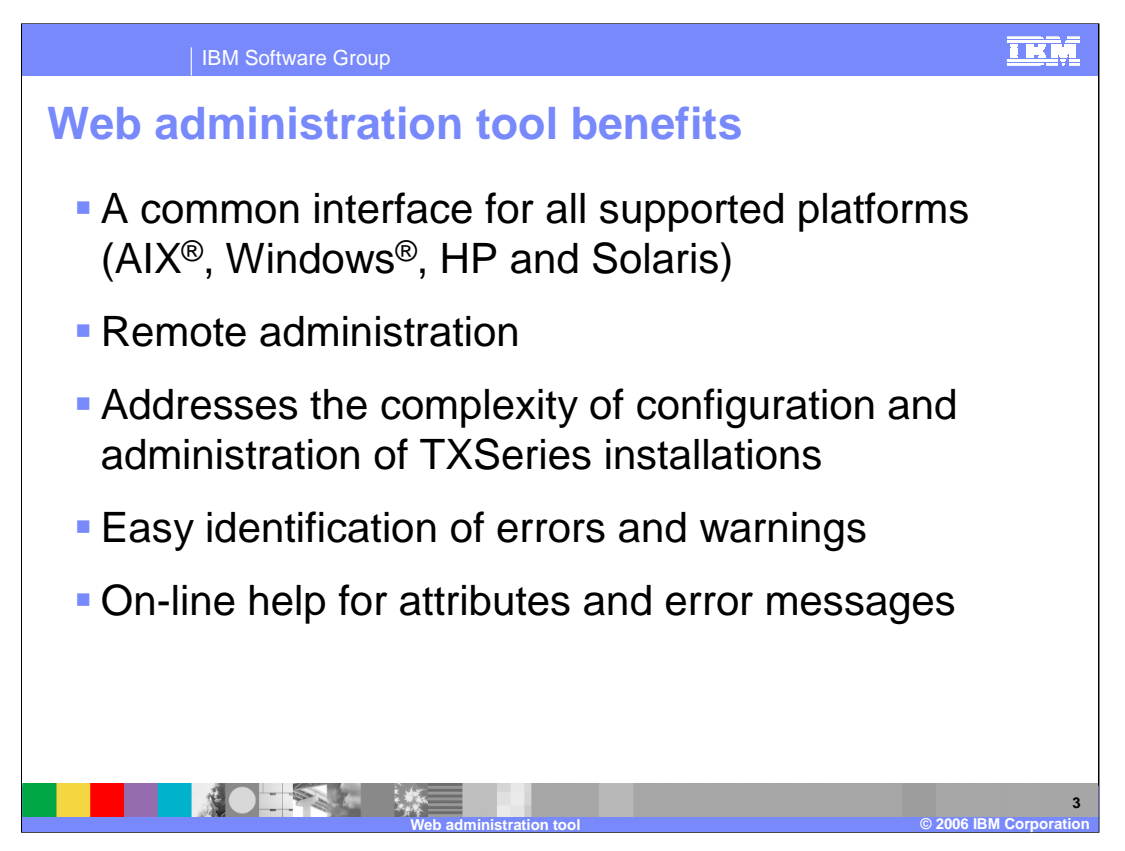

Being a Java based application, the tool has a common code base for development , and consistent appearance across the supported platforms. It uses J2EE technologies as the backbone, allowing remote administration. The interface makes it easier to notice errors and warnings, and an on-line help system is available for expanding upon those messages.

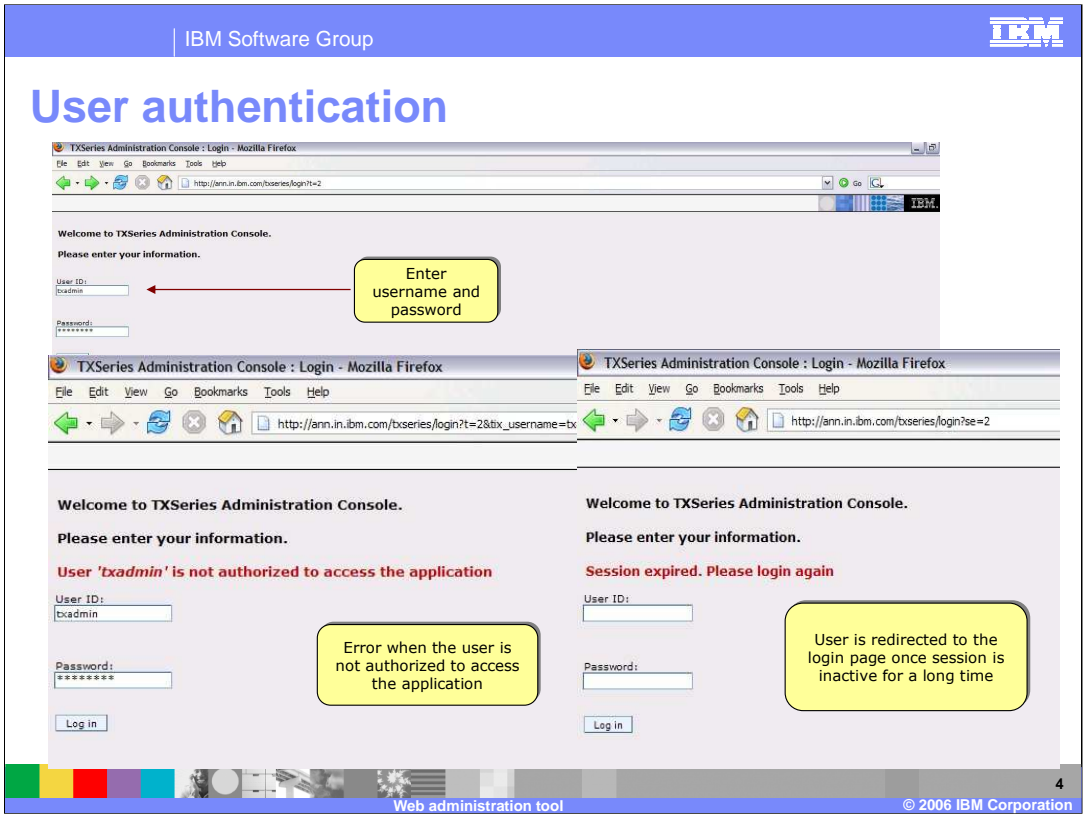

To access the Web Administrative tool, type the URL http://hostname/txseries/admin, where hostname is the name or IP address of the system where TXSeries for Multiplatform V6.1 is installed. Once you access the URL, it will prompt for a username and password. Any user on the system where TXSeries is installed that belongs to the 'cics' group can login to the Web Administrative Tool by providing a valid username and password.

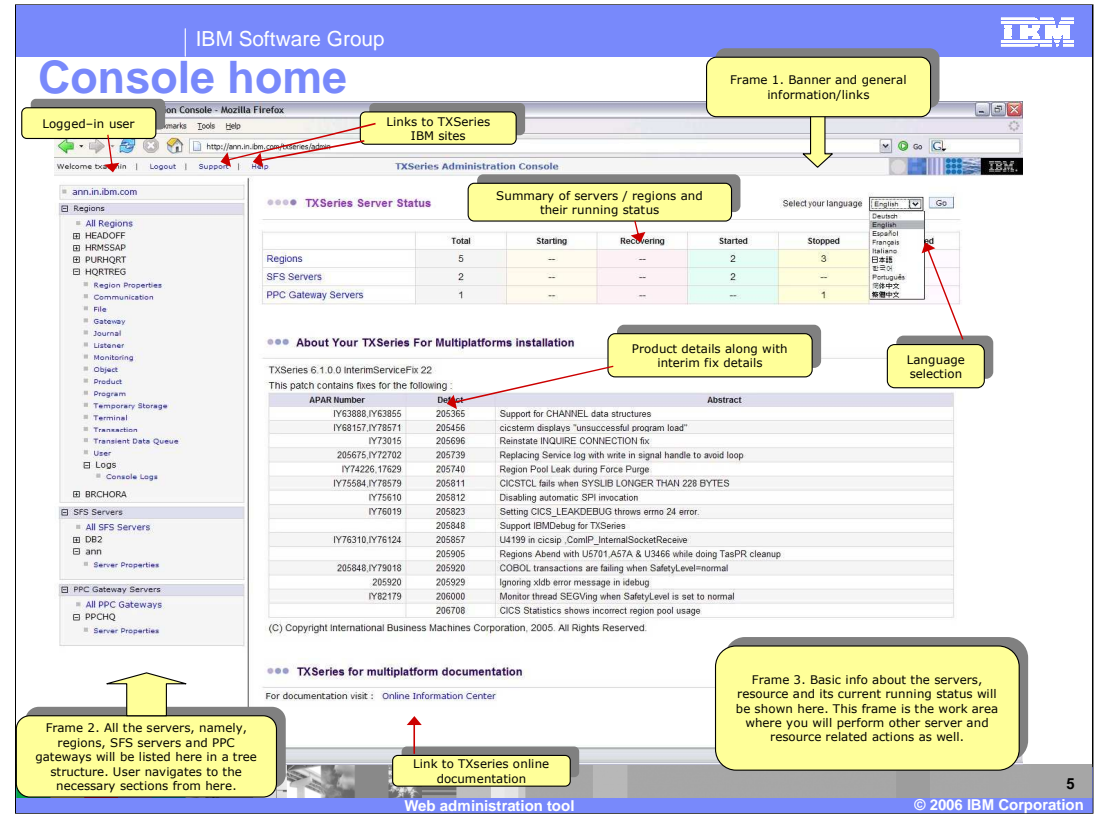

The browser is divided into three frames, as shown in this screen capture. Servers are listed on the left; general information on the right. At the bottom is status information.

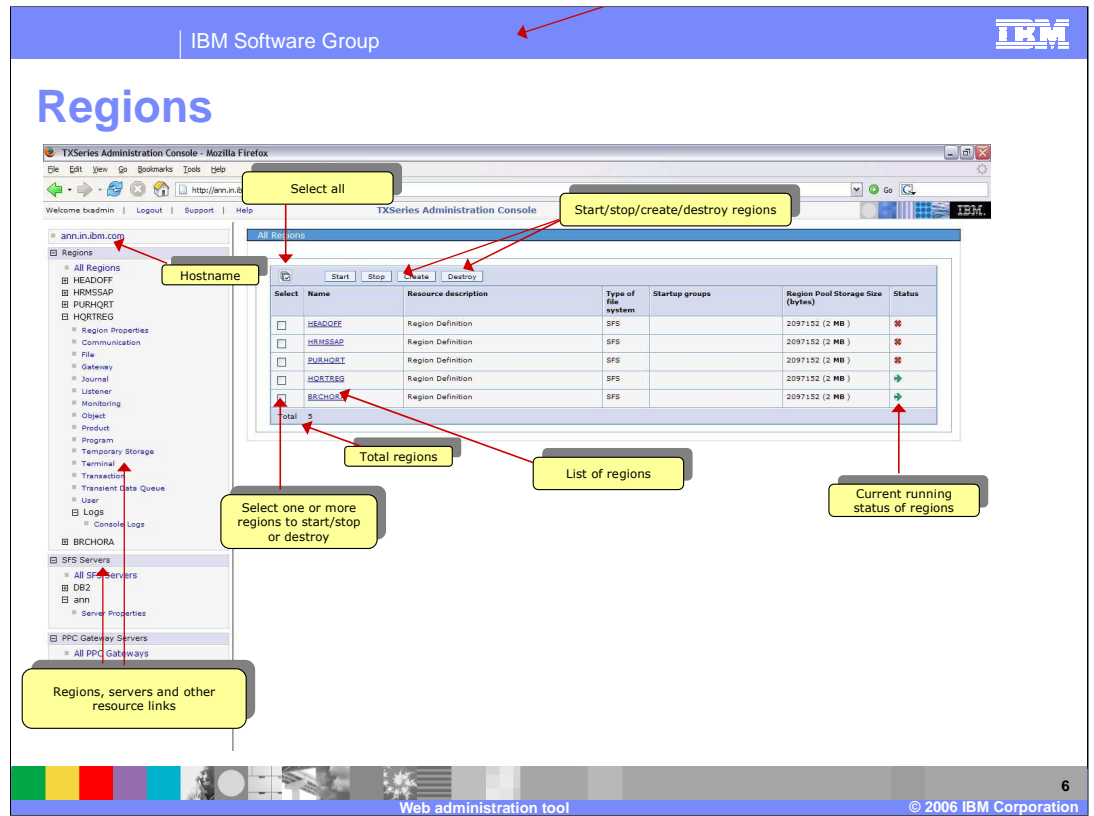

Clicking on the navigation panels labeled Regions, SFS Servers, or PPC Gateways Servers will display the respective links on the right side across from the work area frame.

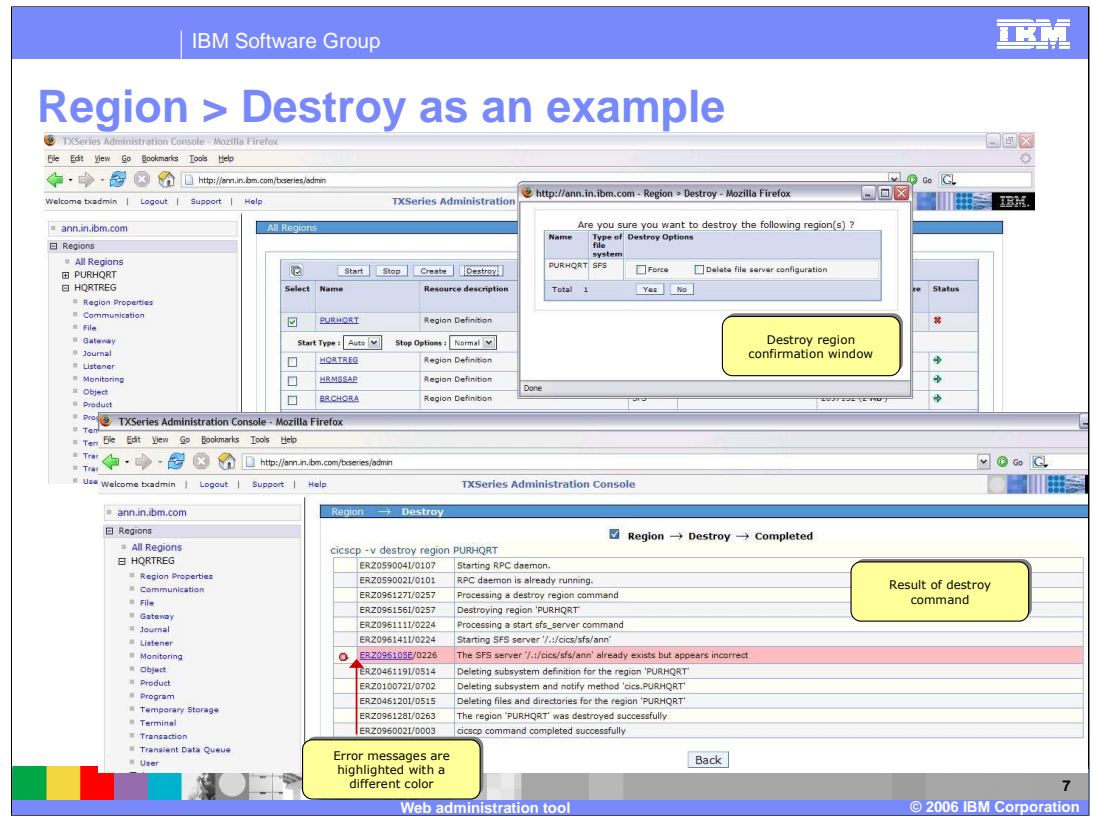

For actions such as destroy, a confirmation pop-up window appears. The result of the destroy command is shown intermittently by automatically refreshing the page. If there is an error in the output, it is displayed with a different color and icon, so that you can easily identify the message.

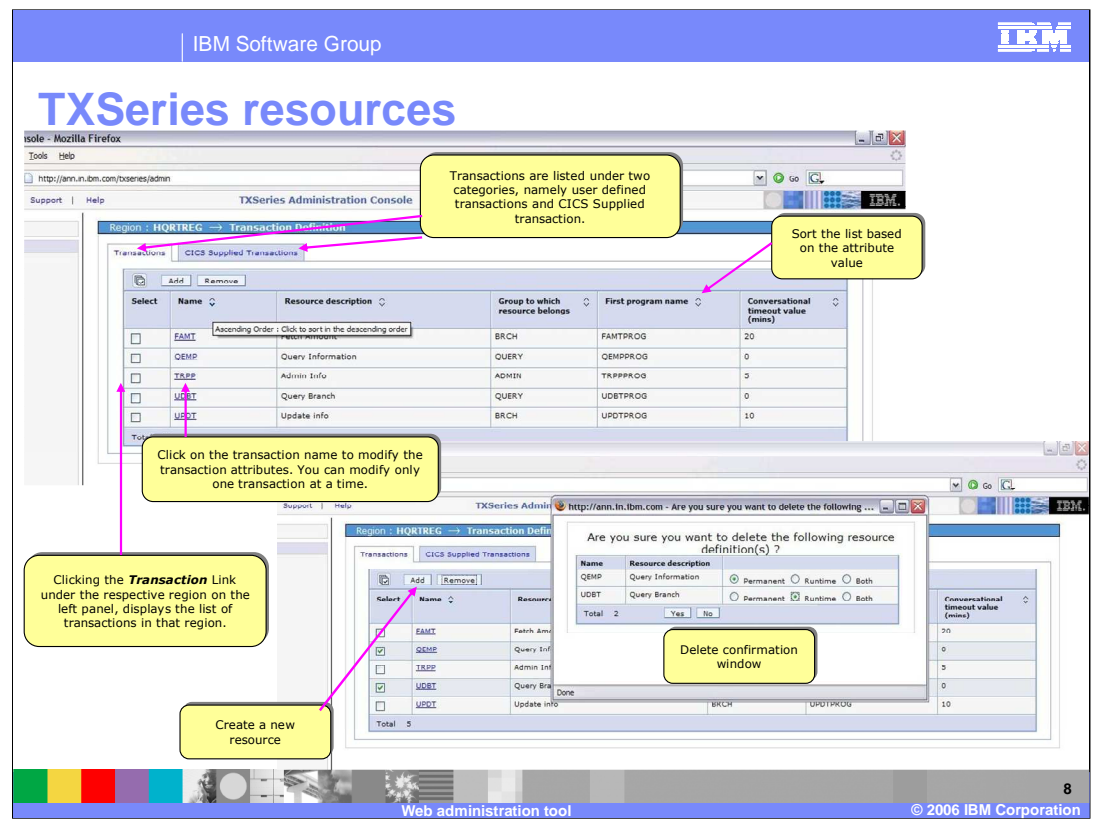

Resources are divided into two categories; (1) resources created by you, and (2) Resources supplied with the TXSeries product.

For critical actions like deleting a resource, a confirmation window is shown. Delete can be performed either for a single resource or for a group of resources. Most commonly used attributes are shown in the other columns in the list, so that you get a quick view of the attributes. Attributes which are 'Boolean' in nature are shown with the help of images.

A sort image is provided at the top of each column and by default the columns are not sorted . The sort image toggles for each click. The sort direction can be identified either by the shape of the image, or by the tool tip which appears when you move the mouse over the image.

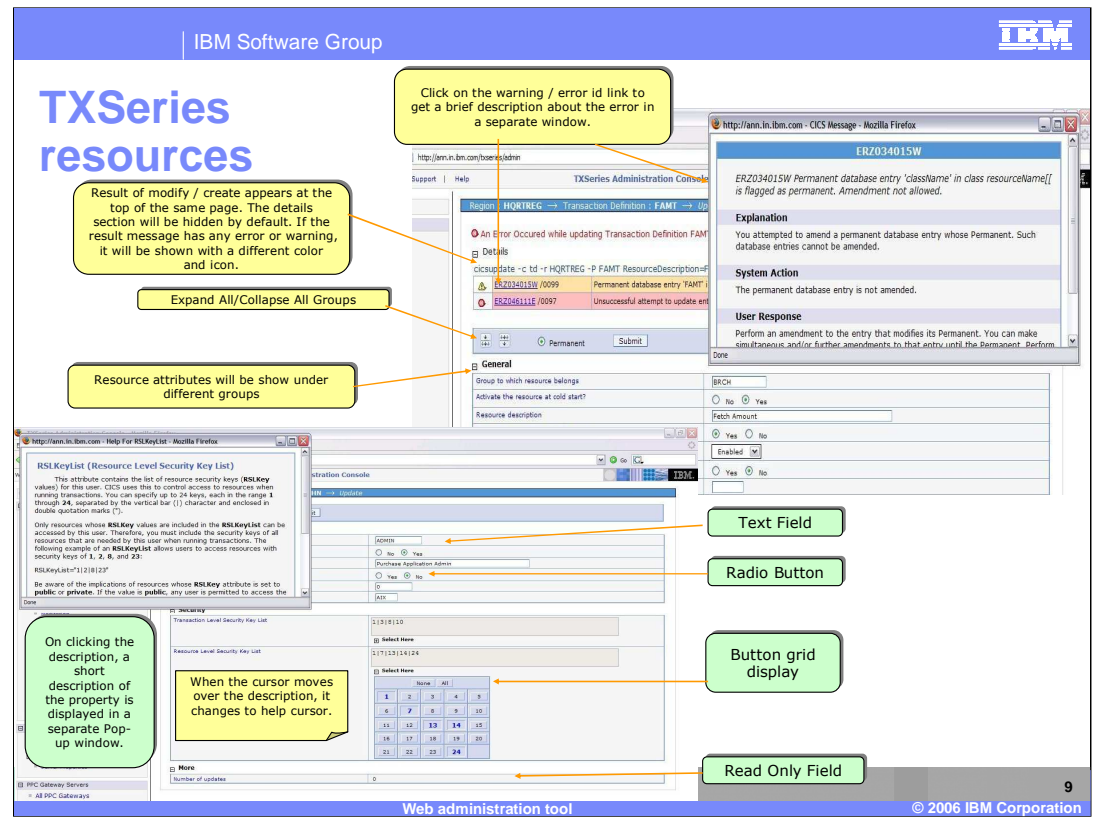

The attributes for any resource is displayed under different groups. Each group in the display can be hidden if you do not want to see it displayed.

Each attribute is displayed as

- 1. Read only
- 2. Text field
- 3. Text area
- 4. Radio button
- 5. Drop down list, or
- 6. Custom display
- There are 3 custom display styles. One of these, a button grid display, is shown in this slide

The result of an action is shown at the top of the page, along with the CICS command which was run behind the scene.

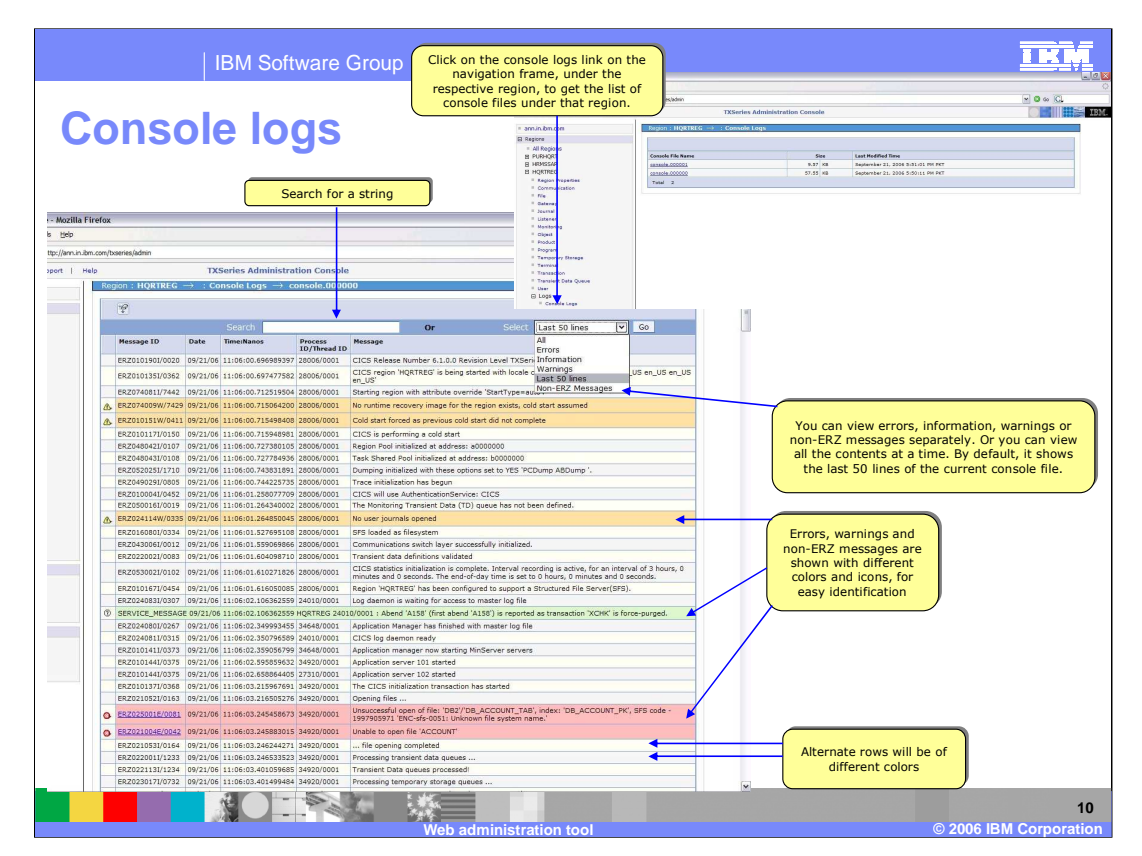

Click on the console logs link on the left side navigation frame to view the list of console files in that region. The last created modified log file will always be at the top.

Click on any line of the console file to view its contents. By default it shows the last 50 lines of the console file.

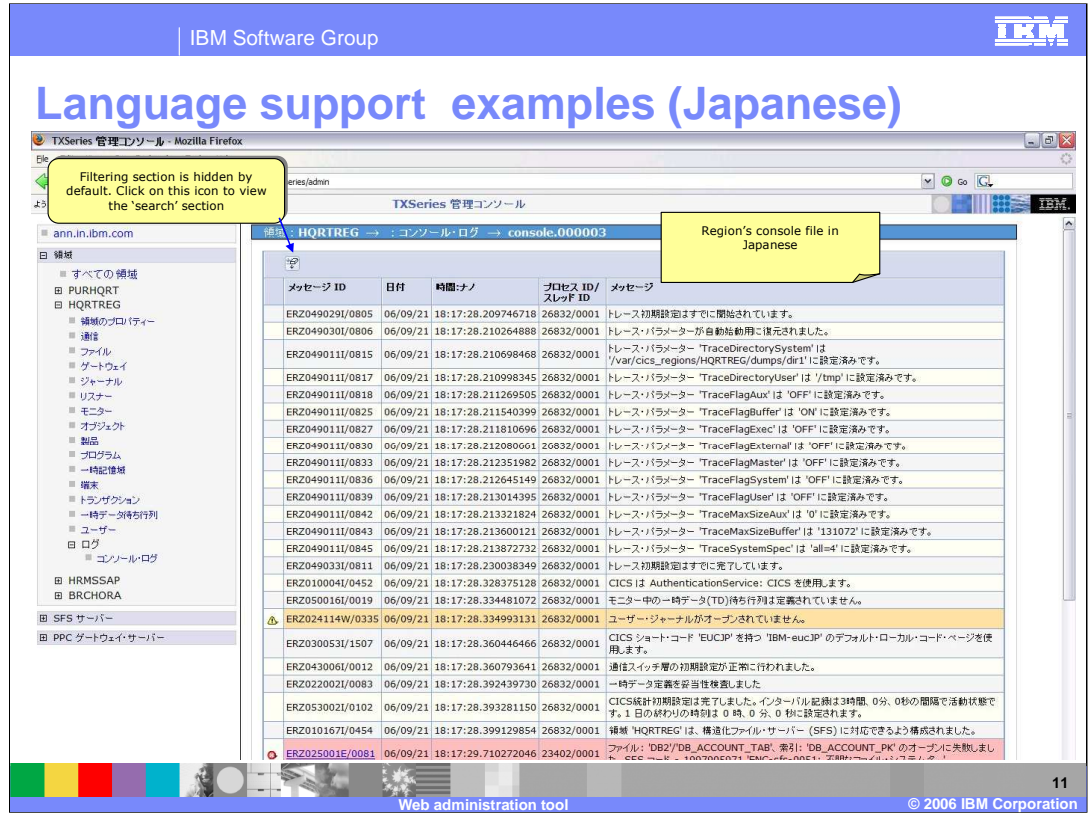

This slide and the next have been added to provide an illustration of language support. These examples are for the Japanese locale.

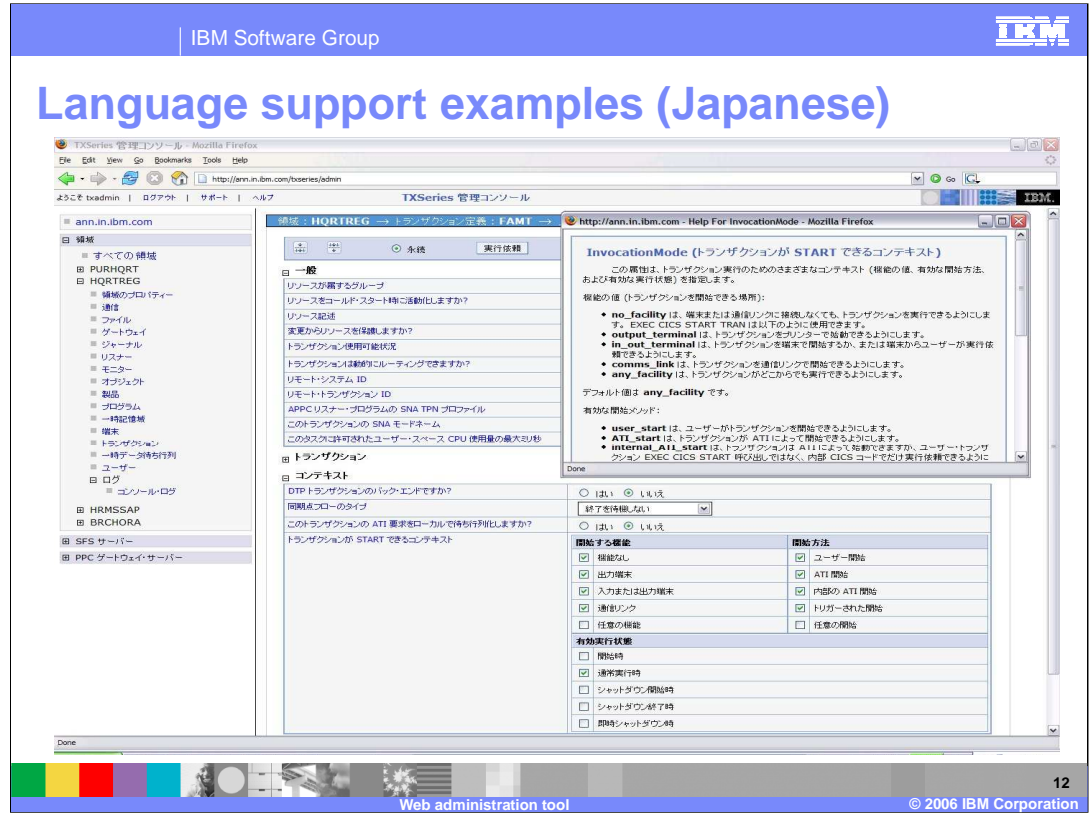

Resource descriptions, labels and on-line help are displayed in the language for the locale.

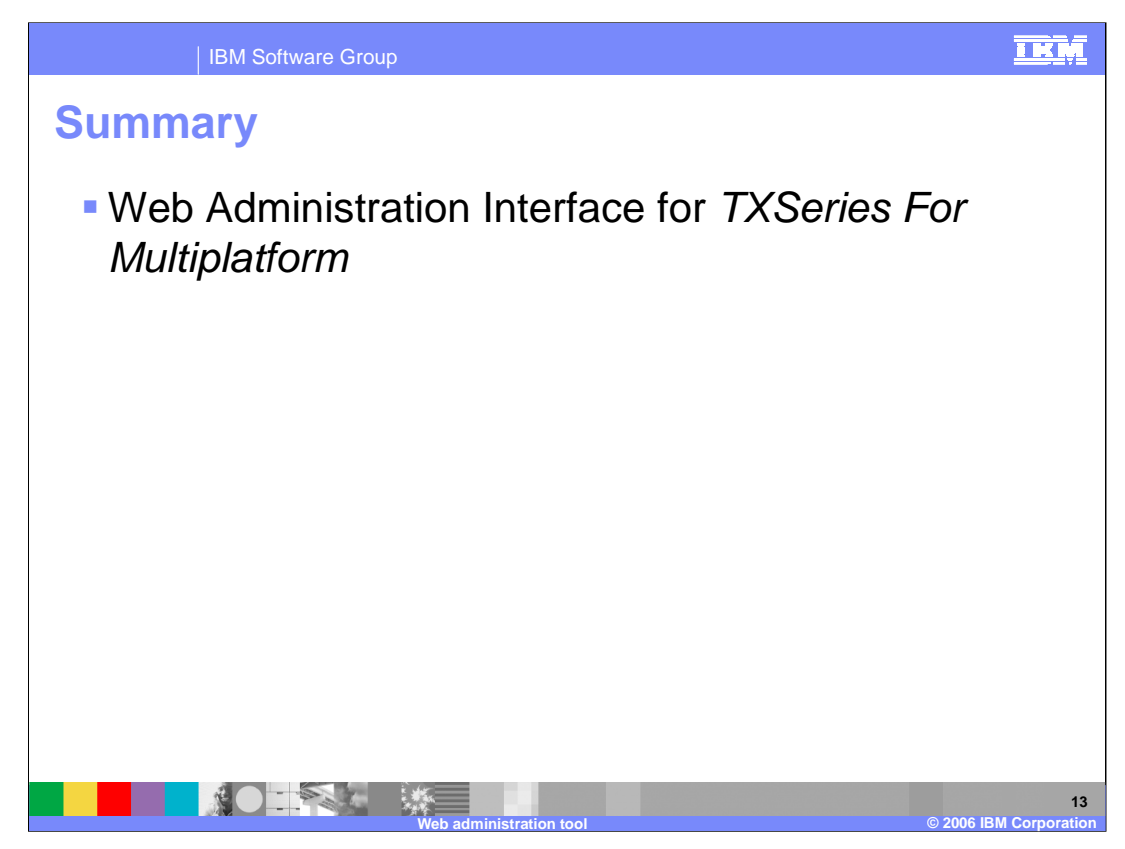

In summary, this presentation has covered the Web administrative interface used to manage your TXSeries environment.

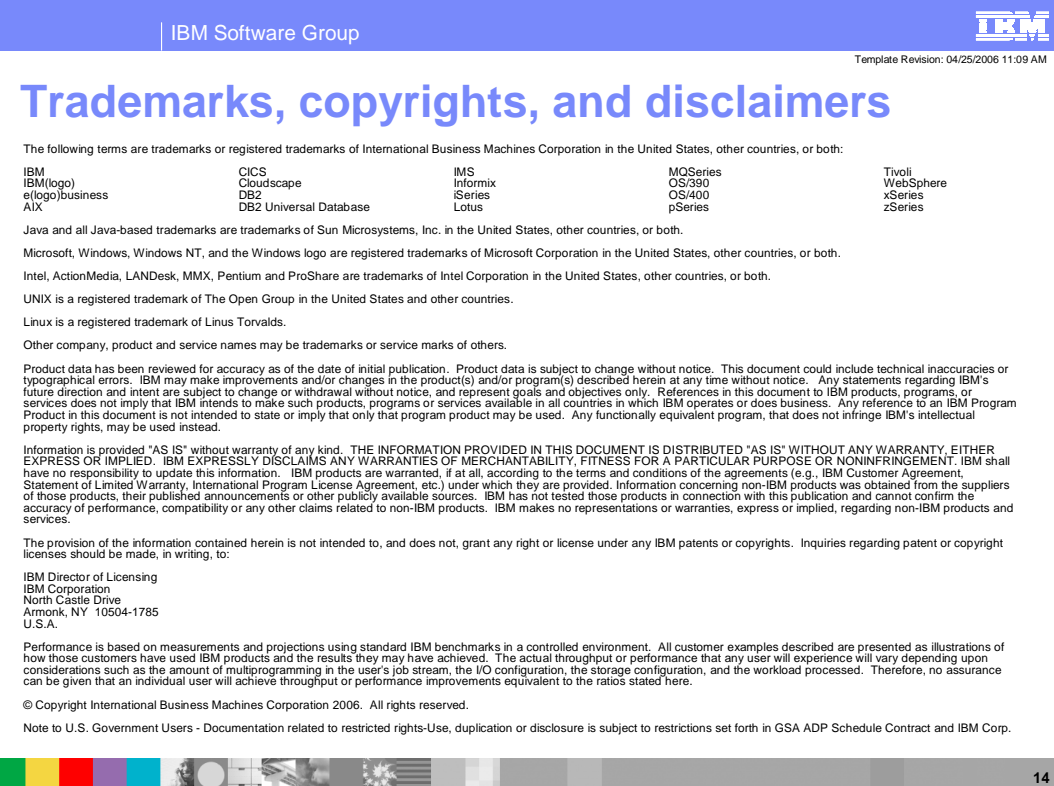

**Web administration tool © 2006 IBM Corporation**